| 日期   | 2020年5月27日                         | 周次 | 第十五周 | 时数 | 4课时 |
|------|------------------------------------|----|------|----|-----|
| 教学单元 | 使用 Python 处理图片尺寸和角度                |    |      |    |     |
|      | 知识目标:                              |    |      |    |     |
| 教学目标 | 1. 掌握 Python 程序的设计和编程能力;           |    |      |    |     |
|      | 2. 掌握图片的像素矩阵表示方法;                  |    |      |    |     |
|      | 3. 掌握使用 Python 语言调整图像尺寸和角度。        |    |      |    |     |
|      | 技能目标:                              |    |      |    |     |
|      | 能够使用像素矩阵表示图片的方法;<br>1.             |    |      |    |     |
|      | 2. 能够用 Python 语言中的 Image 等模块对图片尺寸、 |    |      |    |     |
|      | 角度等进行处理的方法。                        |    |      |    |     |
|      | 素质目标:                              |    |      |    |     |
|      | 1. 树立良好的政治素质(爱党爱国、品行端正、遵纪守法);      |    |      |    |     |
|      | 2. 培养团队协作意识; 培养创新能力;               |    |      |    |     |
|      | 3. 树立良好的职业目标。                      |    |      |    |     |
| 教学重点 | 掌握 Python 程序的设计和编程能力;<br>1.        |    |      |    |     |
|      | 2. 掌握图片的像素矩阵表示方法;                  |    |      |    |     |
|      | 3. 掌握使用 Python 语言调整图像尺寸和角度。        |    |      |    |     |
|      |                                    |    |      |    |     |
| 教学难点 | 掌握 Python 程序的设计和编程能力               |    |      |    |     |
|      |                                    |    |      |    |     |
|      |                                    |    |      |    |     |

湖 南 石 化 职 院 教 案

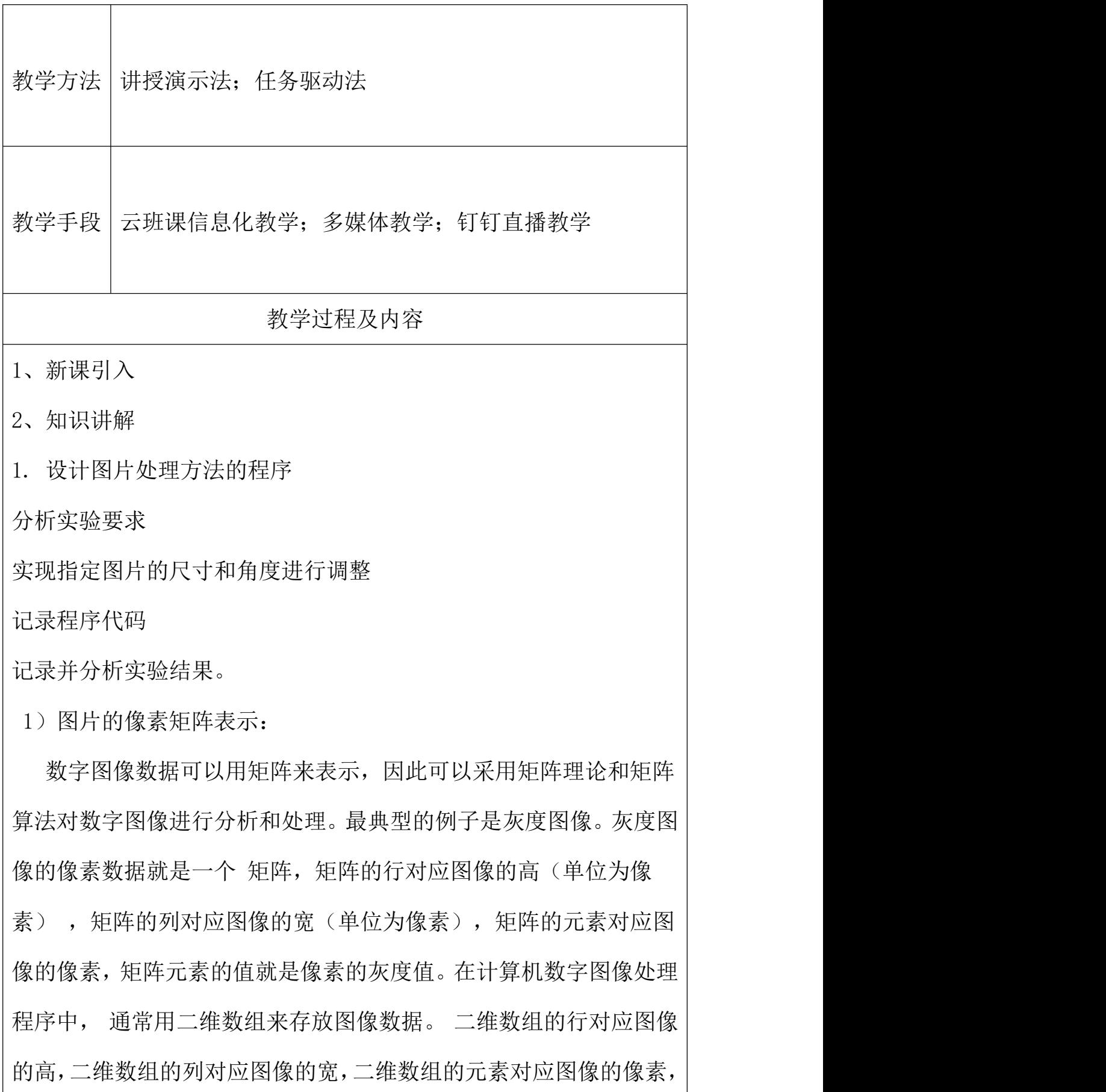

二维数组元素的值就是像素的灰度值。采用二维数组来存储数字图 像,符合二维图像的行列特性, 同时也便于程序的寻址操作, 使得 计算机图像编程十分方便。图像的位图数据是一个二维数组(矩阵), 矩阵的每一个元素对应了图像的一个像素, 当保存一幅图像时, 不 但要保存图像的位图数据矩阵,还要将每个像素的颜色保存下来, 颜 色的记录是利用颜色表来完成的。 颜色表,也叫颜色查找表,是图 像像素数据的颜色索引表。 以一个 4 色位图为例, 则其颜色表有 4 个表项,表中每一行记录一种颜色的 R、G、B 值,这样,当表示一 个像素的颜色时,只需要指出该颜色在第几行,即该颜色在表中的索 引值即可。

2) Python 语句调整图片的尺寸和角度时,首先要调用 Image 模 块中的 im=Image.open( "xxx. jpg") 语句打开指定的预处理图片, 并调用im.size和im.resize记录并调整图片的尺寸,调用im.rotate 语句调整图片的角度,最后调用 im.convert 实现图片格式的转换。

```
此实验部分实现代码如下
```
import Image

 $im = Image.$  open("messi.  $ipg$ ")

print im.size

width  $= 200$ 

ratio =  $f$ loat(width)/im.size[0]

height = int(im. size[1] $*$ ratio)

 $n$ im1 = im.resize( (width, height), Image.BILINEAR)

print nim1.size

```
nim1.save("resize.jpg")
```
 $nim2 = im.rotate( 45, Image. BILLINEAR )$ 

nim2.save("rotated45.jpg")

 $nim3 = im.rotate(90, Image. BILLINEAR)$ 

nim3.save("rotated90.jpg")

gray img = im.convert("L")gray img2=

gray img.resize $((128,128),\text{Image.}\text{BILINEAR})$ 

print gray  $img2. histogram()$ 

在该实验中,学生需用前述的图片处理方法对指定图片的尺寸和 角度进行调

整,并在此基础上,思考如何实现调整其他图片参数的方法,记 录

Python 代码,

并分析实验结果。

3、课堂总结

Python 程序的设计和编程能力;

图片的像素矩阵表示方法;

使用 Python 语言调整图像尺寸和角度。

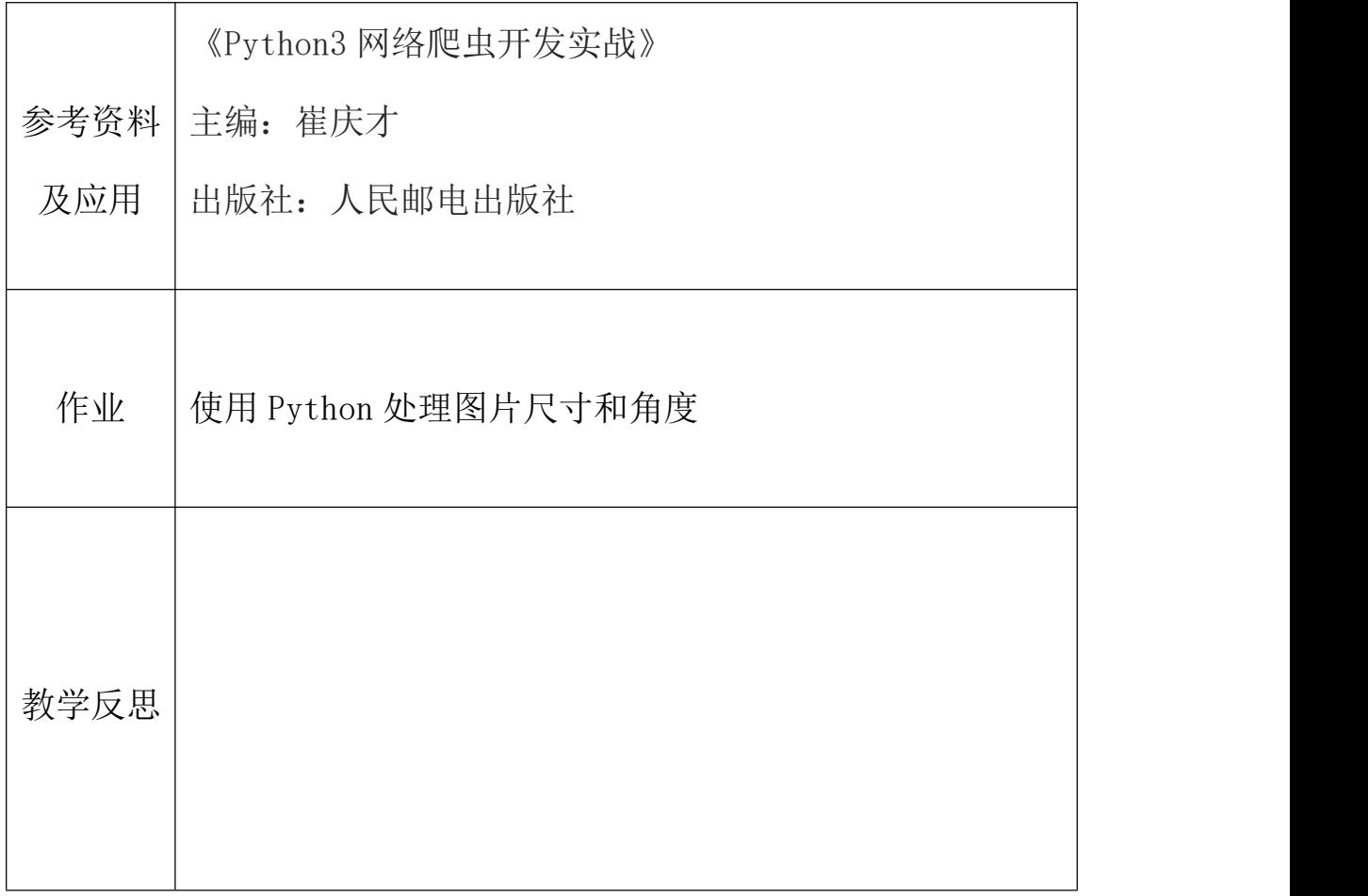